# Sync-Async-Ports für Async-Modem-Einwahl auf Cisco 1600-, 1700-, 2600- und 3600-Plattformen

## Inhalt

[Einführung](#page-0-0) [Bevor Sie beginnen](#page-0-1) [Konventionen](#page-0-2) [Voraussetzungen](#page-0-3) [Verwendete Komponenten](#page-0-4) [Konfigurieren](#page-1-0) [Netzwerkdiagramm](#page-1-1) [Konfigurationen](#page-1-2) [Überprüfen](#page-3-0) [Fehlerbehebung](#page-5-0) [Befehle zur Fehlerbehebung](#page-6-0) [Zugehörige Informationen](#page-9-0)

## <span id="page-0-0"></span>**Einführung**

Dieses Dokument enthält eine Beispielkonfiguration für die Verwendung von Synchronisierungsund asynchronen Ports für die Modemeinwahl bei Cisco Routern der Serien 1600, 1700, 2600 und 3600. Die folgende Konfiguration ermöglicht Ihnen, die Synchronisierungs- und asynchronen Schnittstellen eines Routers mit externen Client-Modems zu verbinden, die über DB-60- bis RS-232-Kabel mit dem Router verbunden sind.

Hinweis: Wenn Sie USR-Sportlermodems haben, sollten nur die Tauchschalter 3 und 8 heruntergefahren werden.

## <span id="page-0-1"></span>Bevor Sie beginnen

## <span id="page-0-2"></span>Konventionen

Weitere Informationen zu Dokumentkonventionen finden Sie in den [Cisco Technical Tips](//www.cisco.com/en/US/tech/tk801/tk36/technologies_tech_note09186a0080121ac5.shtml) [Conventions.](//www.cisco.com/en/US/tech/tk801/tk36/technologies_tech_note09186a0080121ac5.shtml)

### <span id="page-0-3"></span>Voraussetzungen

Für dieses Dokument bestehen keine besonderen Voraussetzungen.

### <span id="page-0-4"></span>Verwendete Komponenten

Die Informationen in diesem Dokument basieren auf der Softwareversion unten.

• Cisco IOS® Softwareversion 12.1

Die in diesem Dokument enthaltenen Informationen wurden aus Geräten in einer bestimmten Laborumgebung erstellt. Alle in diesem Dokument verwendeten Geräte haben mit einer leeren (Standard-)Konfiguration begonnen. Wenn Sie in einem Live-Netzwerk arbeiten, stellen Sie sicher, dass Sie die potenziellen Auswirkungen eines Befehls verstehen, bevor Sie es verwenden.

## <span id="page-1-0"></span>**Konfigurieren**

In diesem Abschnitt erhalten Sie Informationen zum Konfigurieren der in diesem Dokument beschriebenen Funktionen.

Hinweis: Um weitere Informationen zu den in diesem Dokument verwendeten Befehlen zu erhalten, verwenden Sie das [Command Lookup Tool](//tools.cisco.com/Support/CLILookup/cltSearchAction.do) [\(nur registrierte](//tools.cisco.com/RPF/register/register.do) Kunden).

Weitere Informationen zur Installation von Netzwerkmodulen und zur Portnummerierung finden Sie unter [Anschließen von seriellen Netzwerkmodulen](//www.cisco.com/en/US/docs/routers/access/interfaces/nm/hardware/installation/guide/ConntSer.html).

### <span id="page-1-1"></span>Netzwerkdiagramm

In diesem Dokument wird die im Diagramm unten dargestellte Netzwerkeinrichtung verwendet.

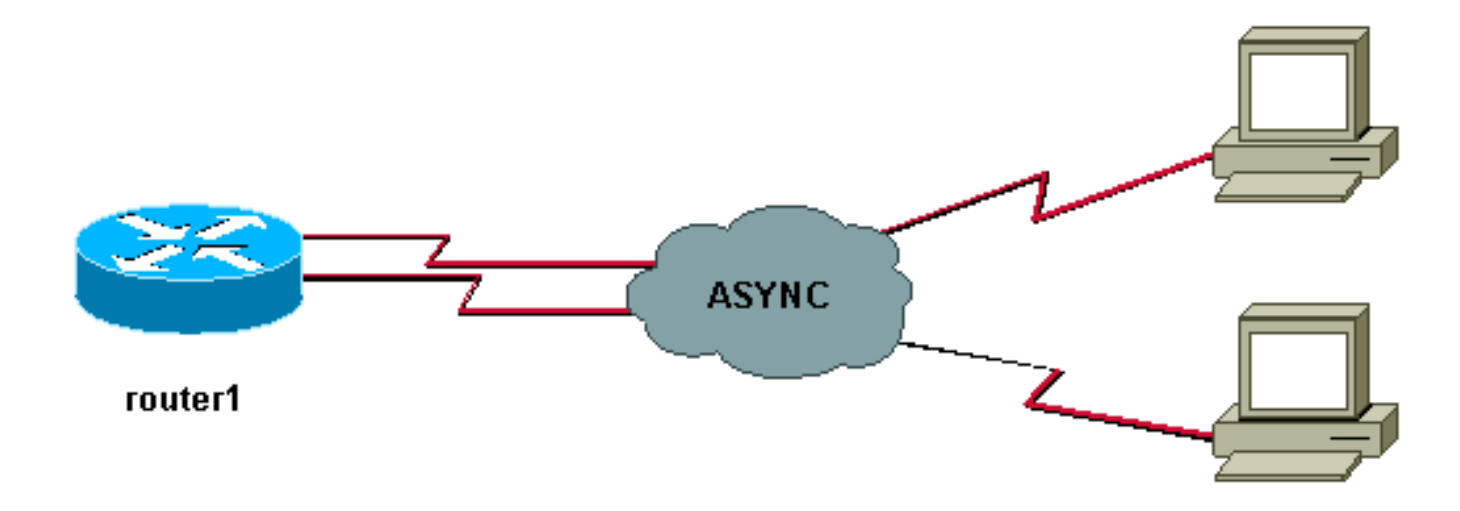

### <span id="page-1-2"></span>Konfigurationen

In diesem Dokument wird die unten gezeigte Konfiguration verwendet.

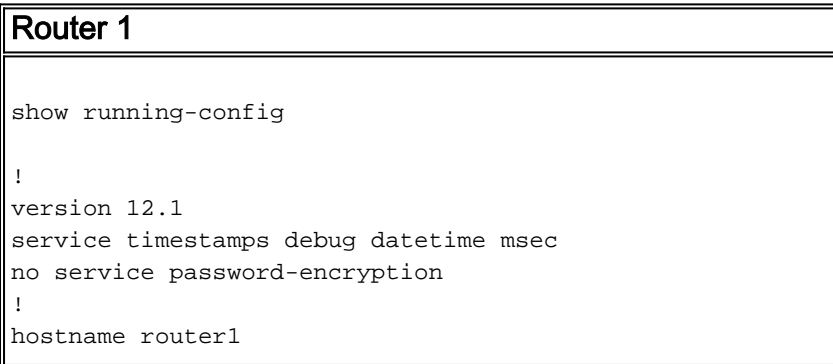

! boot system slot1:c3640-i-mz.121-20 ! username test password 0 test*!--- Local database entries for authentication.* ! memory-size iomem 10 ip subnetzero ! ! interface Loopback0 ip address 1.1.1.1 255.255.255.0 ! interface Ethernet0/0 ip address 10.10.10.1 255.255.255.0 ! interface Serial3/0 no ip address ! interface Serial3/1 no ip address shutdown ! interface Serial3/2 no ip address shutdown ! interface Serial3/3 no ip address shutdown ! interface Serial3/4 no ip address shutdown ! interface Serial3/5 no ip address shutdown ! interface Serial3/6 no ip address shutdown ! interface Serial3/7 *!--- Interface attached to modem.* physical-layer async *!--- Put the interface into async mode. !--- A line appears at the bottom of the configuration. !--- All the other serial ports on this module are in sync mode.* ip unnumbered Loopback0 *!- -- IP address for the interface.* encapsulation ppp async mode interactive *!--- Allow both EXEC and PPP sessions.* peer default ip address pool default *!--- Assign IP address to client.* ppp authentication chap *!--- Authenticate using Challenge Handshake !--- Authentication Protocol (CHAP).* ! ip local pool default 1.1.1.2 *!--- Local IP pool of one IP address for client connect !--- on the external modem connected to serial3/7.* ip classless ip route 0.0.0.0 0.0.0.0 10.10.10.100 ip default-gateway ip http server ! line con 0 line 104 *!--- Line 104 associated with serial 3/7.* modem InOut *!--- Modem attached to line.* modem autoconfigure discovery *!--- We are hoping that the modem is a standard hayes !--- compatible modem. The configuration worked fine.* transport input all autoselect during-login autoselect ppp transport input all speed 115200 line aux 0 password <removed> login line vty 0 4 password <removed> login ! end router1#

Beachten Sie, dass nach der Konfiguration der physischen Layer-Async auf einer Schnittstelle in der Konfiguration eine neue Leitungsnummer angezeigt wird, die konfiguriert werden muss (in diesem Beispiel 104). Wenn Sie nicht wissen, welche Zeilennummer mit welcher Schnittstelle verknüpft ist, geben Sie den Befehl show line EXEC ein, um die Zuordnungen anzuzeigen. Nachdem all dies konfiguriert und die gesamte Hardware installiert wurde, müssen Sie Telnet auf die Modems zurücksetzen, um die DTE-Geschwindigkeit (Data Terminal Equipment) zwischen den beiden Geräten zu sperren. Dazu muss Telnet eine beliebige IP-Adresse des Geräts anschließen, die sich im Ein-/Ausschaltzustand befindet (hierzu sind Loopback-Schnittstellen hervorragend), wobei x die Leitungsnummer ist, an die das Modem angeschlossen ist. In diesem Beispiel ist das Modem in Zeile 104, also Telnet an den Loopback-Adresse (1.1.1.1) Port 2104. Sie können dann einen AT-Befehl in der Leerzeile ausgeben, und das Modem sollte "OK" zurückrufen. Um die Verbindung zu trennen, drücken Sie Strg+Umschalt+6 und dann x, um zur Router-Eingabeaufforderung zurückzukehren, und geben Sie dann disconnect ein, um die Verbindung zu schließen.

Hinweis: Vergewissern Sie sich, dass Sie die Verbindung schließen, damit sie nicht funktioniert.

Beispiel:

at OK router1#**disconnect** Closing connection to 1.1.1.1 [confirm] router1#

Manchmal müssen Sie den Befehl at&b0&w0 an das Modem ausgeben, bevor die DTE-Geschwindigkeit vollständig gesperrt wird. Wenn das umgekehrte Telnet abgeschlossen ist, wählen Sie mit einem Hyperterminal (oder einem anderen ASCII-Programm) den Router ein, und prüfen Sie, ob Sie eine Router-Eingabeaufforderung erhalten können. Die Einstellungen müssen 8N1 lauten. Wenn dies funktioniert, sollte auch die PPP-Verbindung funktionieren.

## <span id="page-3-0"></span>Überprüfen

Dieser Abschnitt enthält Informationen zur Bestätigung von Kabelproblemen. Nachfolgend finden Sie ein Kabeldiagramm für die Sync/async-Karte. Stellen Sie außerdem sicher, dass die Modemhardware unter der Leitung (104) dem unten beschriebenen Zustand entspricht.

Sync/async port(DB60 female)<------( CAB-232MT=, Part# 72-0793-01)-------->External Modem

Hinweis: Das CAB-232MT-Kabel ist ein DTE-Kabel, wodurch der Router als DTE-Gerät fungiert. Sie benötigen ihn, um eine Verbindung zu einem Modem (DCE-Gerät) herzustellen. Wenn Sie Sync/async-Ports mit einem Terminalgerät (DTE) verbinden, müssen Sie das DCE-Kabel (CAB-232FC=) verwenden, das den Router als DCE-Gerät fungiert.

Bestimmte show-Befehle werden vom [Output Interpreter Tool](https://www.cisco.com/cgi-bin/Support/OutputInterpreter/home.pl) unterstützt (nur [registrierte](//tools.cisco.com/RPF/register/register.do) Kunden), mit dem Sie eine Analyse der show-Befehlsausgabe anzeigen können.

- show diag Zeigt Diagnoseinformationen über den Controller, den Schnittstellenprozessor und die Port-Adapter für ein Netzwerkgerät an.
- show interfaces serial Zeigt Informationen über eine serielle Schnittstelle an.
- show line Zeigt die Parameter einer Terminalleitung an.

```
router1#show diag
Slot 0:
....
....
<snipped>
....
Slot 3:
        Sync/Async Port adapter, 8 ports
        Port adapter is analyzed
        Port adapter insertion time unknown
        EEPROM contents at hardware discovery:
       Hardware revision 1.0 Board revision H0
        Serial number 10532987 Part number 800-01225-02
        Test history 0x0 RMA number 00-00-00
        EEPROM format version 1
        EEPROM contents (hex):
          0x20: 01 25 01 00 00 A0 B8 7B 50 04 C9 02 00 00 00 00
         0x30: 88 00 00 00 98 10 23 17 FF FF FF FF FF FF FF FF FF
router1#show interfaces serial 3/7
Serial3/7 is down, line protocol is down
  Hardware is CD2430 in async mode
```
MTU 1500 bytes, BW 9 Kbit, DLY 100000 usec,

 reliability 255/255, txload 1/255, rxload 1/255 ....

#### router1#**show interfaces serial 3/0**

Serial3/0 is down, line protocol is down Hardware is CD2430 in sync mode MTU 1500 bytes, BW 128 Kbit, DLY 20000 usec, reliability 255/255, txload 1/255, rxload 1/255

#### router1#**show line**

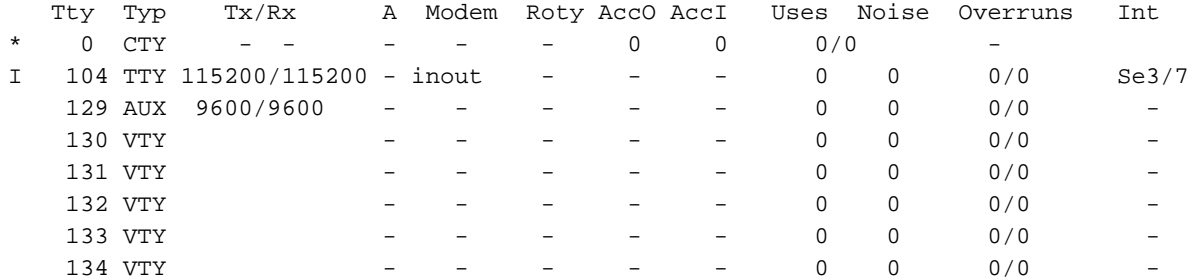

Line(s) not in async mode -or- with no hardware support: 1-96, 98-128

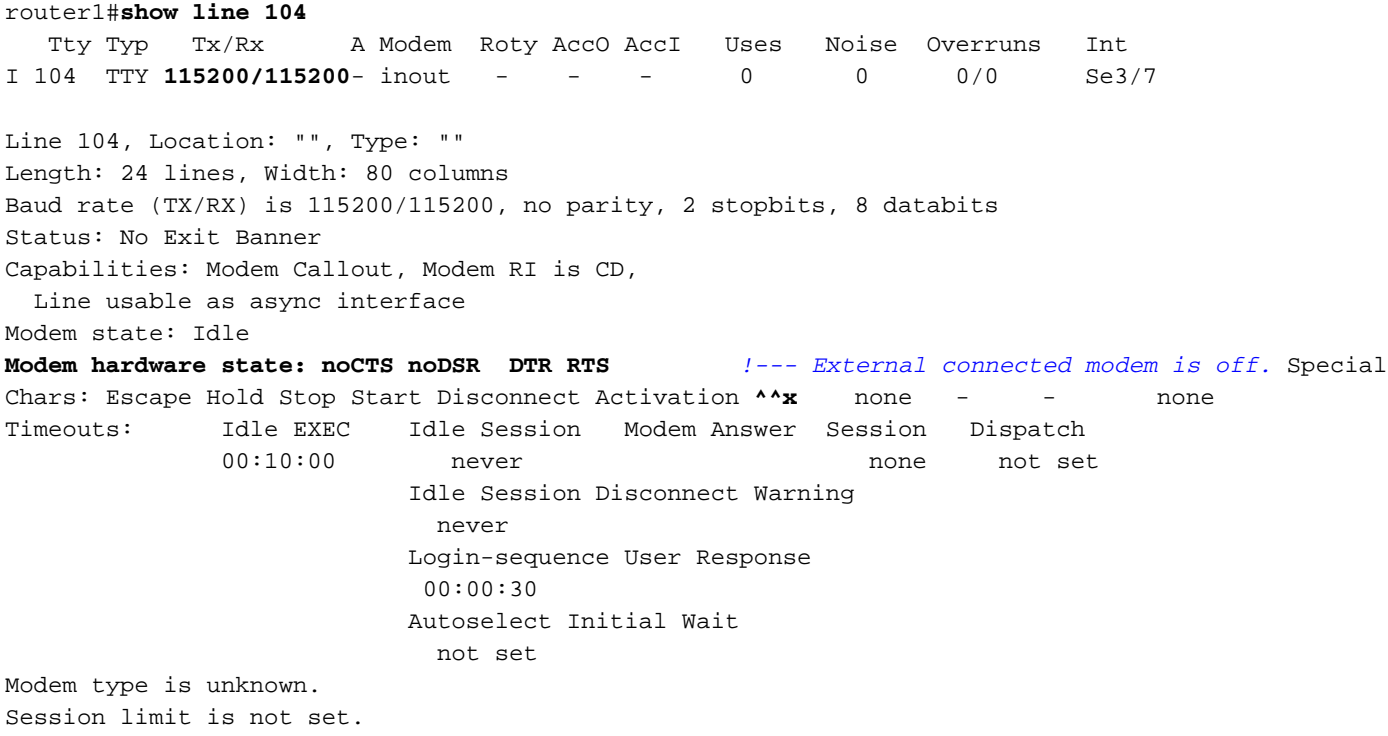

Time since activation: never Editing is enabled. History is enabled, history size is 10. DNS resolution in show commands is enabled Full user help is disabled Allowed input transports are pad v120 lapb-ta telnet rlogin udptn. Allowed output transports are pad v120 lapb-ta telnet rlogin. Preferred transport is telnet. No output characters are padded No special data dispatching characters router1#

### router1#**show line 104**

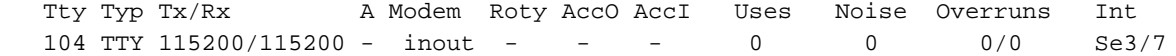

Length: 24 lines, Width: 80 columns Baud rate (TX/RX) is 115200/115200, no parity, 2 stopbits, 8 databits Status: No Exit Banner, CTS Raised Capabilities: Modem Callout, Modem RI is CD Modem state: Idle

**Modem hardware state: CTS noDSR DTR RTS** *!--- External connected modem is ON, without any call on it.* Special Chars: Escape Hold Stop Start Disconnect Activation ^^x none - - none Timeouts: Idle EXEC Idle Session Modem Answer Session Dispatch 00:10:00 never none not set Idle Session Disconnect Warning never Login-sequence User Response 00:00:30 Autoselect Initial Wait not set Modem type is unknown. Session limit is not set. Time since activation: never Editing is enabled. History is enabled, history size is 10. DNS resolution in show commands is enabled Full user help is disabled Allowed input transports are pad v120 lapb-ta telnet rlogin udptn. Allowed output transports are pad v120 lapb-ta telnet rlogin. Preferred transport is telnet. No output characters are padded No special data dispatching characters route1#

#### router1#**show line 104**

 Tty Typ Tx/Rx A Modem Roty AccO AccI Uses Noise Overruns Int **\* 104 TTY 115200/115200 - inout - - - 0 1 0/0 Se3/7** Line 104, Location: "", Type: "" Length: 24 lines, Width: 80 columns Baud rate (TX/RX) is 115200/115200, no parity, 2 stopbits, 8 databits Status: PSI Enabled, Ready, Active, No Exit Banner, CTS Raised Automore On Capabilities: Modem Callout, Modem RI is CD Modem state: Ready Modem hardware state: CTS DSR DTR RTS *!--- External connected modem is ON, with an active EXEC call on it.* Special Chars: Escape Hold Stop Start Disconnect Activation ^^x none - - none Timeouts: Idle EXEC Idle Session Modem Answer Session Dispatch 00:10:00 never none not set Idle Session Disconnect Warning never Login-sequence User Response 00:00:30 Autoselect Initial Wait not set Modem type is unknown. Session limit is not set. Time since activation: 00:01:17 Editing is enabled. History is enabled, history size is 10. DNS resolution in show commands is enabled Full user help is disabled Allowed input transports are pad v120 lapb-ta telnet rlogin udptn. Allowed output transports are pad v120 lapb-ta telnet rlogin. Preferred transport is telnet. No output characters are padded No special data dispatching characters

#### router1#**show interfaces serial 3/7**

#### Serial3/7 is down, line protocol is down *!--- External*

*connected modem is ON, with an active call in EXEC mode.* Hardware is CD2430 in async mode Interface is unnumbered. Using address of Loopback0 (10.10.10.10) MTU 1500 bytes, BW 115 Kbit, DLY 100000 usec, reliability 255/255, txload 1/255, rxload 1/255 Encapsulation PPP, loopback not set Keepalive not set DTR is pulsed for 5 seconds on reset LCP Closed Closed: IPCP Last input 00:50:32, output 00:51:29, output hang never Last clearing of "show interface" counters 00:00:38 Input queue: 0/75/0/0 (size/max/drops/flushes); Total output drops: 0 Queueing strategy: weighted fair Output queue: 0/1000/64/0 (size/max total/threshold/drops) Conversations 0/1/16 (active/max active/max total) Reserved Conversations 0/0 (allocated/max allocated) 5 minute input rate 0 bits/sec, 0 packets/sec 5 minute output rate 0 bits/sec, 0 packets/sec 0 packets input, 0 bytes, 0 no buffer Received 0 broadcasts, 0 runts, 0 giants, 0 throttles 0 input errors, 0 CRC, 0 frame, 0 overrun, 0 ignored, 0 abort 0 packets output, 0 bytes, 0 underruns 0 output errors, 0 collisions, 0 interface resets 0 output buffer failures, 0 output buffers swapped out 0 carrier transitions router1#

## <span id="page-5-0"></span>**Fehlerbehebung**

Der obige Prüfabschnitt enthält die meisten Informationen über Kabelverbindungen und asynchrone Kommunikationssteuerungssignale (CTS DSR DTR RTS). Bei der oben genannten Konfiguration von Router 1 sollte der Benutzer wählen können.

• EXEC-Modus - Im EXEC-Modus kann der Benutzer über ein serielles Terminaldienstprogramm (wie Hyperterm/Procomm) ein Modem mit einem externen Modem anrufen, das an den Sync/async-Port angeschlossen ist. Nach erfolgreicher Schulung

zwischen Modems sollte ein Benutzer eine Router1-Eingabeaufforderung erhalten. Alle oben aufgeführten Befehle im überprüfungsabschnitt werden während der EXEC-Verbindung zum Router gesammelt.

• PPP-Modus - Im PPP-Modus kann ein Benutzer über ein Windows-DFÜ-Modem mit dem externen Modem wählen, das am Sync/async-Port angeschlossen ist. Wenn die Wahl im EXEC-Modus funktioniert, sollte PPP auch problemlos funktionieren. Bitte stellen Sie sicher, dass die Konfiguration mit der oben beschriebenen identisch ist. Zur Fehlerbehebung im PPP-Modus wählen Sie die folgenden Debug-Befehle aus, die zum Einschalten zusammen mit dem Millisekunden-Zeitstempel erforderlich sind. Befolgen Sie die fett formatierten Debug-Zeilen, um zu sehen, wie weit Sie im Debuggen gehen. Bitte verwenden Sie das folgende [PPP-Flussdiagramm zur Fehlerbehebung](//www.cisco.com/warp/customer/471/ppp_tshoot_gen.html), wenn Sie weitere Informationen benötigen.

### <span id="page-6-0"></span>Befehle zur Fehlerbehebung

Bestimmte show-Befehle werden vom [Output Interpreter Tool](https://www.cisco.com/cgi-bin/Support/OutputInterpreter/home.pl) unterstützt (nur [registrierte](//tools.cisco.com/RPF/register/register.do) Kunden), mit dem Sie eine Analyse der show-Befehlsausgabe anzeigen können.

Hinweis: Bevor Sie Debugbefehle ausgeben, lesen Sie [Wichtige Informationen über Debug-](//www.cisco.com/en/US/tech/tk801/tk379/technologies_tech_note09186a008017874c.shtml)[Befehle.](//www.cisco.com/en/US/tech/tk801/tk379/technologies_tech_note09186a008017874c.shtml)

- Service-Zeitstempel debug datetime msec Dient zum Aktivieren von Millisekunde-Zeitstempeln zum Debuggen.
- Debug-Modem Wird verwendet, um die Modemzeilenaktivität auf einem Zugriffsserver zu beobachten.
- debug ppp negotiation Wird verwendet, um zu überprüfen, ob ein Client PPP-Aushandlung übergibt.
- debug ppp authentication: Wird verwendet, um zu überprüfen, ob ein Client die Authentifizierung übergibt.
- Debug-Chat Dient zum Anzeigen von Chat-Skriptaktivitäten.
- debug config Dient zum Anzeigen von Informationen zur Erkennung und Konfiguration des mit dem Router verbundenen Modems.
- show debugging Wird verwendet, um Informationen über die für den Router aktivierten Debugtypen anzuzeigen.
- Benutzer anzeigen Wird verwendet, um Informationen über die aktiven Posten auf dem Router anzuzeigen.

Befehlsbeispiele zur Fehlerbehebung finden Sie in der Befehlsausgabe unten.

```
router1#configure terminal
Enter configuration commands, one per line. End with CNTL/Z.
router1(config)#service timestamps debug datetime msec !--- Turned on millisecond time
stamping for debugs. router1(config)#end
router1#
router1#debug modem
router1#debug ppp negotiation
router1#debug ppp authentication
router1#debug chat
router1#debug confmodem
router1#show debugging
General OS:
  Modem control/process activation debugging is on
```

```
PPP:
  PPP authentication debugging is on
  PPP protocol negotiation debugging is on
Chat Scripts:
  Chat scripts activity debugging is on
router1#
!--- The following is the above mentioned !--- debugs log collected from rotuer, !--- when a PPP
user tried to dialin with a username = test, password = test. router1# router1#clear line 104
[confirm] [OK] router1# *Mar 1 00:06:34.563: TTY104: Line reset by "Exec" *Mar 1 00:06:34.567:
TTY104: Modem: IDLE->HANGUP *Mar 1 00:06:34.567: TTY104: destroy timer type 0 *Mar 1
00:06:34.567: TTY104: destroy timer type 1 *Mar 1 00:06:34.567: TTY104: destroy timer type 3
*Mar 1 00:06:34.567: TTY104: destroy timer type 4 *Mar 1 00:06:34.567: TTY104: destroy timer
type 2 *Mar 1 00:06:35.139: TTY104: dropping DTR, hanging up *Mar 1 00:06:35.139: tty104: Modem:
HANGUP->IDLE *Mar 1 00:06:40.139: TTY104: restoring DTR *Mar 1 00:06:41.139: TTY104:
autoconfigure probe started *Mar 1 00:06:41.139: TTY104: Modem command: --AT&F&C1&D2S0=1H0--
*Mar 1 00:06:43.675: TTY104: Modem configuration succeeded
*Mar 1 00:06:43.675: TTY104: Detected modem speed 115200
*Mar 1 00:06:43.675: TTY104: Done with modem configuration
router1#
router1# !--- Below are debugs when the PPP user tried to dialin.
*Mar 1 00:08:43.163: TTY104: DSR came up
*Mar 1 00:08:43.163: tty104: Modem: IDLE->(unknown)
*Mar 1 00:08:43.163: TTY104: Autoselect started
*Mar 1 00:08:43.163: TTY104: create timer type 0, 120 seconds
*Mar 1 00:08:44.699: TTY104: Autoselect sample 7E
*Mar 1 00:08:44.699: TTY104: Autoselect sample 7EFF
*Mar 1 00:08:44.699: TTY104: Autoselect sample 7EFF7D
*Mar 1 00:08:44.699: TTY104: Autoselect sample 7EFF7D23
*Mar 1 00:08:44.699: TTY104 Autoselect cmd: ppp negotiate
*Mar 1 00:08:44.699: TTY104: destroy timer type 0 (OK)
*Mar 1 00:08:44.703: TTY104: EXEC creation
*Mar 1 00:08:44.703: TTY104: create timer type 1, 600 seconds
*Mar 1 00:08:44.707: TTY104: destroy timer type 1 (OK)
*Mar 1 00:08:44.707: TTY104: destroy timer type 0
00:08:46: %LINK-3-UPDOWN: Interface Serial3/7, changed state to up
*Mar 1 00:08:46.707: Se3/7 PPP: Treating connection as a dedicated line
*Mar 1 00:08:46.707: Se3/7 PPP: Phase is ESTABLISHING, Active Open
*Mar 1 00:08:46.707: Se3/7 LCP: O CONFREQ [Closed] id 3 len 25
*Mar 1 00:08:46.707: Se3/7 LCP: ACCM 0x000A0000 (0x0206000A0000)
*Mar 1 00:08:46.707: Se3/7 LCP: AuthProto CHAP (0x0305C22305)
*Mar 1 00:08:46.707: Se3/7 LCP: MagicNumber 0x0014A697 (0x05060014A697)
*Mar 1 00:08:46.707: Se3/7 LCP: PFC (0x0702)
*Mar 1 00:08:46.707: Se3/7 LCP: ACFC (0x0802)
*Mar 1 00:08:46.863: Se3/7 LCP: I CONFACK [REQsent] id 3 len 25
*Mar 1 00:08:46.863: Se3/7 LCP: ACCM 0x000A0000 (0x0206000A0000)
*Mar 1 00:08:46.863: Se3/7 LCP: AuthProto CHAP (0x0305C22305)
*Mar 1 00:08:46.863: Se3/7 LCP: MagicNumber 0x0014A697 (0x05060014A697)
*Mar 1 00:08:46.863: Se3/7 LCP: PFC (0x0702)
*Mar 1 00:08:46.863: Se3/7 LCP: ACFC (0x0802)
*Mar 1 00:08:47.703: Se3/7 LCP: I CONFREQ [ACKrcvd] id 2 len 50
*Mar 1 00:08:47.703: Se3/7 LCP: ACCM 0x00000000 (0x020600000000)
*Mar 1 00:08:47.703: Se3/7 LCP: MagicNumber 0x44B3482A (0x050644B3482A)
*Mar 1 00:08:47.703: Se3/7 LCP: PFC (0x0702)
*Mar 1 00:08:47.703: Se3/7 LCP: ACFC (0x0802)
*Mar 1 00:08:47.703: Se3/7 LCP: Callback 6 (0x0D0306)
*Mar 1 00:08:47.703: Se3/7 LCP: MRRU 1614 (0x1104064E)
*Mar 1 00:08:47.703: Se3/7 LCP: EndpointDisc 1 Local
*Mar 1 00:08:47.703: Se3/7 LCP: (0x131701362F5B168BFB407785EE942EB8)
*Mar 1 00:08:47.703: Se3/7 LCP: (0xEF5D0700000000)
*Mar 1 00:08:47.703: Se3/7 LCP: O CONFREJ [ACKrcvd] id 2 len 11
*Mar 1 00:08:47.703: Se3/7 LCP: Callback 6 (0x0D0306)
*Mar 1 00:08:47.707: Se3/7 LCP: MRRU 1614 (0x1104064E)
*Mar 1 00:08:47.855: Se3/7 LCP: I CONFREQ [ACKrcvd] id 3 len 43
```
\*Mar 1 00:08:47.855: Se3/7 LCP: ACCM 0x00000000 (0x020600000000) \*Mar 1 00:08:47.855: Se3/7 LCP: MagicNumber 0x44B3482A (0x050644B3482A) \*Mar 1 00:08:47.855: Se3/7 LCP: PFC (0x0702) \*Mar 1 00:08:47.855: Se3/7 LCP: ACFC (0x0802) \*Mar 1 00:08:47.855: Se3/7 LCP: EndpointDisc 1 Local \*Mar 1 00:08:47.855: Se3/7 LCP: (0x131701362F5B168BFB407785EE942EB8) \*Mar 1 00:08:47.855: Se3/7 LCP: (0xEF5D0700000000) \*Mar 1 00:08:47.855: Se3/7 LCP: O CONFACK [ACKrcvd] id 3 len 43 \*Mar 1 00:08:47.855: Se3/7 LCP: ACCM 0x00000000 (0x020600000000) \*Mar 1 00:08:47.855: Se3/7 LCP: MagicNumber 0x44B3482A (0x050644B3482A) \*Mar 1 00:08:47.855: Se3/7 LCP: PFC (0x0702) \*Mar 1 00:08:47.859: Se3/7 LCP: ACFC (0x0802) \*Mar 1 00:08:47.859: Se3/7 LCP: EndpointDisc 1 Local \*Mar 1 00:08:47.859: Se3/7 LCP: (0x131701362F5B168BFB407785EE942EB8) \*Mar 1 00:08:47.859: Se3/7 LCP: (0xEF5D0700000000) \*Mar 1 00:08:47.859: Se3/7 LCP: State is Open \*Mar 1 00:08:47.859: Se3/7 PPP: Phase is AUTHENTICATING, by this end \*Mar 1 00:08:47.859: Se3/7 **CHAP**: O CHALLENGE id 2 len 28 from "router1" \*Mar 1 00:08:48.015: Se3/7 LCP: I IDENTIFY [Open] id 4 len 18 magic 0x44B3482A MSRASV5.00 \*Mar 1 00:08:48.031: Se3/7 LCP: I IDENTIFY [Open] id 5 len 27 magic 0x44B3482A MSRAS-1-IRAH-W2K \*Mar 1 00:08:48.043: Se3/7 **CHAP: I RESPONSE id 2 len 25 from "test"** \*Mar 1 00:08:48.043: Se3/7 **CHAP: O SUCCESS** id 2 len 4 \*Mar 1 00:08:48.047: Se3/7 PPP: Phase is UP \*Mar 1 00:08:48.047: Se3/7 IPCP: O CONFREQ [Closed] id 2 len 10 \*Mar 1 00:08:48.047: Se3/7 IPCP: Address 10.10.10.10 (0x03060A0A0A0A) \*Mar 1 00:08:48.175: Se3/7 CCP: I CONFREQ [Not negotiated] id 6 len 10 \*Mar 1 00:08:48.175: Se3/7 CCP: MS-PPC supported bits 0x00000001 (0x120600000001) \*Mar 1 00:08:48.175: Se3/7 LCP: O PROTREJ [Open] id 4 len 16 protocol CCP (0x80FD0106000A120600000001) \*Mar 1 00:08:48.191: Se3/7 IPCP: I CONFREQ [REQsent] id 7 len 40 \*Mar 1 00:08:48.191: Se3/7 IPCP: CompressType VJ 15 slots CompressSlotID (0x0206002D0F01) \*Mar 1 00:08:48.191: Se3/7 IPCP: Address 0.0.0.0 (0x030600000000) \*Mar 1 00:08:48.191: Se3/7 IPCP: PrimaryDNS 0.0.0.0 (0x810600000000) \*Mar 1 00:08:48.195: Se3/7 IPCP: PrimaryWINS 0.0.0.0 (0x820600000000) \*Mar 1 00:08:48.195: Se3/7 IPCP: SecondaryDNS 0.0.0.0 (0x830600000000) \*Mar 1 00:08:48.195: Se3/7 IPCP: SecondaryWINS 0.0.0.0 (0x840600000000) \*Mar 1 00:08:48.195: Se3/7 IPCP: O CONFREJ [REQsent] id 7 len 34 \*Mar 1 00:08:48.195: Se3/7 IPCP: CompressType VJ 15 slots CompressSlotID (0x0206002D0F01) \*Mar 1 00:08:48.195: Se3/7 IPCP: PrimaryDNS 0.0.0.0 (0x810600000000) \*Mar 1 00:08:48.195: Se3/7 IPCP: PrimaryWINS 0.0.0.0 (0x820600000000) \*Mar 1 00:08:48.195: Se3/7 IPCP: SecondaryDNS 0.0.0.0 (0x830600000000) \*Mar 1 00:08:48.195: Se3/7 IPCP: SecondaryWINS 0.0.0.0 (0x840600000000) \*Mar 1 00:08:48.199: Se3/7 IPCP: I CONFACK [REQsent] id 2 len 10 \*Mar 1 00:08:48.199: Se3/7 IPCP: Address 10.10.10.10 (0x03060A0A0A0A) \*Mar 1 00:08:48.343: Se3/7 IPCP: I CONFREQ [ACKrcvd] id 8 len 10 \*Mar 1 00:08:48.343: Se3/7 IPCP: Address 0.0.0.0 (0x030600000000) \*Mar 1 00:08:48.343: Se3/7 IPCP: O CONFNAK [ACKrcvd] id 8 len 10 \*Mar 1 00:08:48.343: Se3/7 IPCP: Address 1.1.1.2 (0x030601010102) \*Mar 1 00:08:48.483: Se3/7 IPCP: I CONFREQ [ACKrcvd] id 9 len 10 \*Mar 1 00:08:48.483: Se3/7 IPCP: Address 1.1.1.2 (0x030601010102) \*Mar 1 00:08:48.483: Se3/7 IPCP: O CONFACK [ACKrcvd] id 9 len 10 \*Mar 1 00:08:48.483: Se3/7 IPCP: Address 1.1.1.2 (0x030601010102) \*Mar 1 00:08:48.487: Se3/7 IPCP: State is Open \*Mar 1 00:08:48.487: Se3/7 IPCP: **Install route to 1.1.1.2** 00:08:49: %LINEPROTO-5-UPDOWN: Line protocol on Interface Serial3/7, changed state to up router1#

router1#**show interfaces serial 3/7** Serial3/7 is up, line protocol is up Hardware is CD2430 in async mode Interface is unnumbered. Using address of Loopback0 (10.10.10.10)  MTU 1500 bytes, BW 115 Kbit, DLY 100000 usec, reliability 255/255, txload 1/255, rxload 1/255 Encapsulation PPP, loopback not set Keepalive not set DTR is pulsed for 5 seconds on reset LCP Open Open: IPCP Last input 00:00:00, output 00:00:09, output hang never Last clearing of "show interface" counters 00:08:42 Input queue: 0/75/0/0 (size/max/drops/flushes); Total output drops: 0 Queueing strategy: weighted fair Output queue: 0/1000/64/0 (size/max total/threshold/drops) Conversations 0/1/16 (active/max active/max total) Reserved Conversations 0/0 (allocated/max allocated) 5 minute input rate 0 bits/sec, 1 packets/sec 5 minute output rate 0 bits/sec, 0 packets/sec 157 packets input, 10790 bytes, 0 no buffer Received 0 broadcasts, 0 runts, 0 giants, 0 throttles 2 input errors, 2 CRC, 0 frame, 0 overrun, 0 ignored, 0 abort 26 packets output, 975 bytes, 0 underruns 0 output errors, 0 collisions, 1 interface resets 0 output buffer failures, 0 output buffers swapped out 0 carrier transitions

router1#**show users**

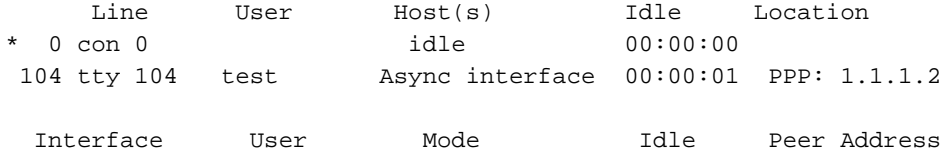

router1#**ping 1.1.1.2**

```
Type escape sequence to abort.
Sending 5, 100-byte ICMP Echos to 1.1.1.2, timeout is 2 seconds:
!!!!!
Success rate is 100 percent (5/5), round-trip min/avg/max = 156/163/172 ms
router1#
```
## <span id="page-9-0"></span>Zugehörige Informationen

- [Support-Seiten für Produkte aufrufen](//www.cisco.com/web/psa/technologies/index.html?c=277907760&f=1099&referring_site=bodynav)
- [Support-Seiten für Wähltechnologie](//www.cisco.com/cisco/web/psa/configure.html?mode=tech&level0=277907760&referring_site=bodynav)
- [Technischer Support Cisco Systems](//www.cisco.com/cisco/web/support/index.html?referring_site=bodynav)